# Access Undergraduate DegreeWorks

1. Go to the A&M-Commerce home page: [www.tamuc.edu](http://www.tamuc.edu/)

#### 2. Click: Login to access MyLeo

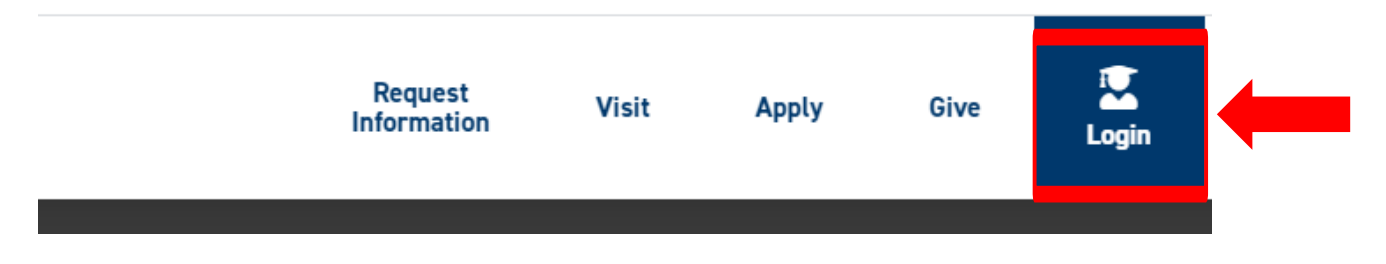

3. Access the myLEO Portal with your A&M-Commerce account.

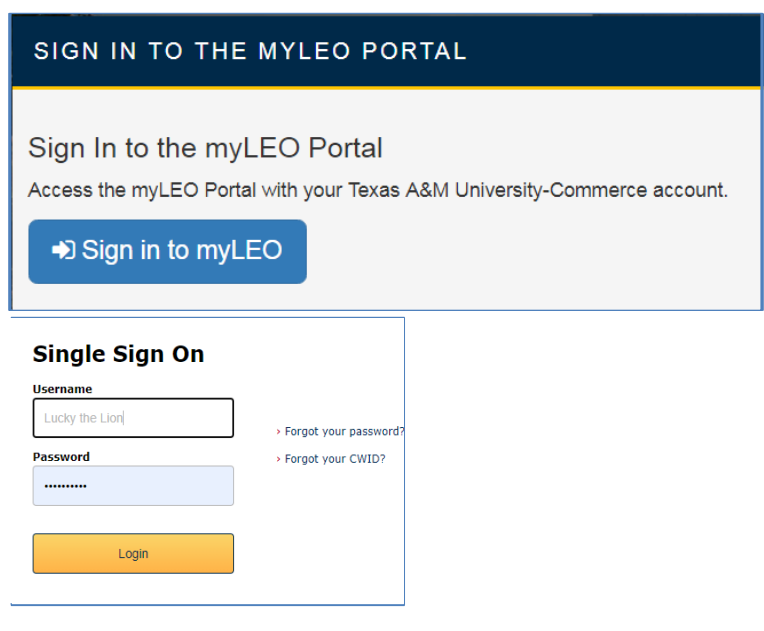

4. Click: Student Resources

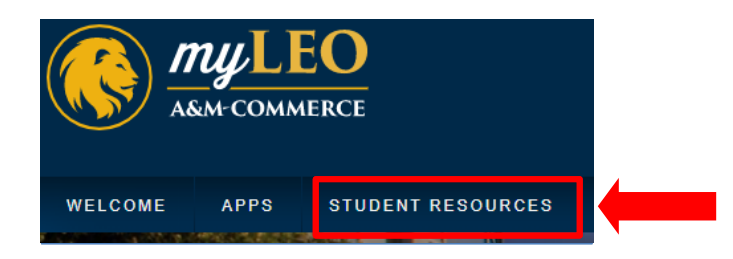

#### 5. Click: DegreeWorks

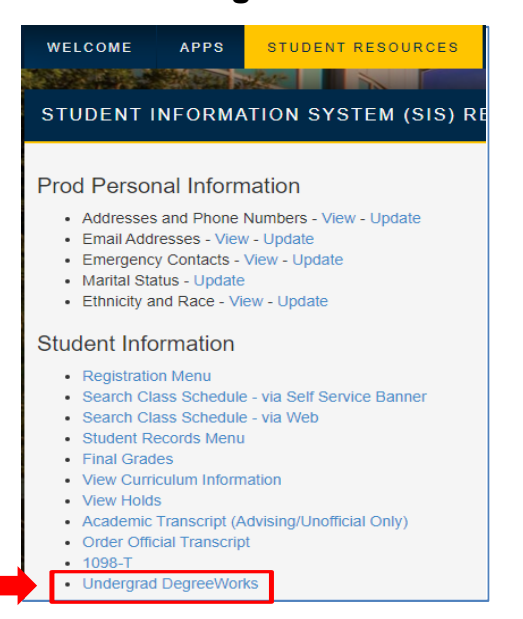

## 6. Click: Access Undergraduate DegreeWorks

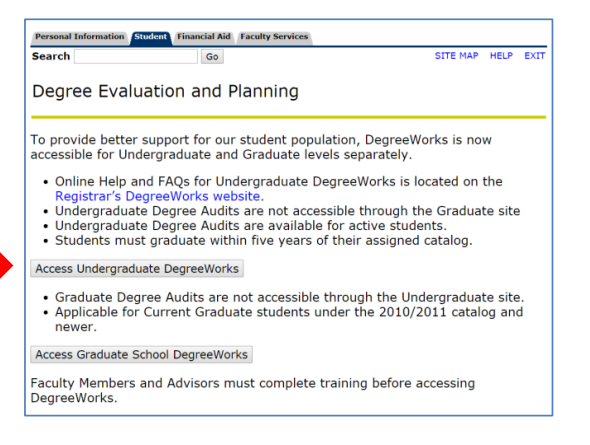

## 7. You are now able to review the DegreeWorks audit.

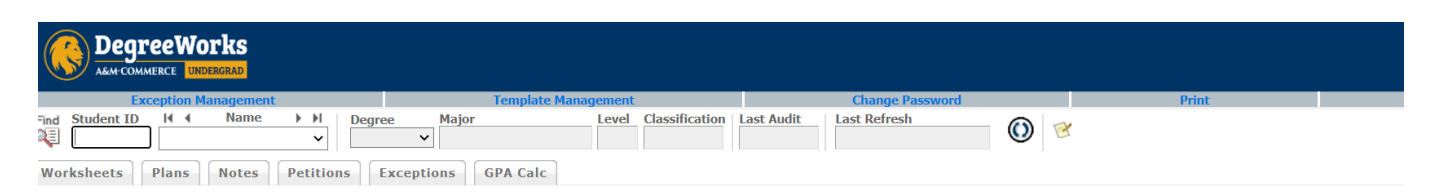

#### For students, Degree Works:

- Provides real-time advice and counsel
- 
- 
- Provides real-time advice and counsel<br>Speeds time to graduation<br>Provides intuitive web access to self-service capabilities<br>Streamlines the graduation process<br>Allows direct access to multiple related services and advice thr

#### For advisors, Degree Works:

- Supports real-time delivery of academic advice through intuitive web interfaces<br>- Minimizes errors through consistent degree plans<br>- Supports more timely degree certification<br>- Reduces paperwork and manual program check
- 
- 
- 

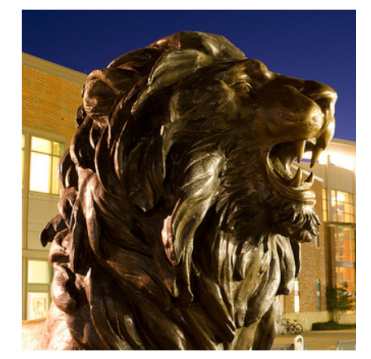